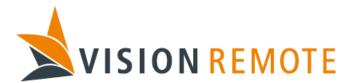

# **Technical Specification**

# **Vision Link Configuration Files**

Document No: TS-0014

| REV | DATE       | REASON FOR ISSUE                                        | PREPARED BY | CHECKED BY | APPROVED BY |
|-----|------------|---------------------------------------------------------|-------------|------------|-------------|
| 1   | 2018-01-26 | First revision                                          | JanL        | OTE        | OTE         |
| 2   | 2018-09-17 | Updated during implementation                           | OTH         | GAØ        | OTE         |
| 3   | 2019-12-06 | Implemented bitfield support and added boolean datatype | OTH         | JL         | GAØ         |
|     |            |                                                         |             |            |             |
|     |            |                                                         |             |            |             |
|     |            |                                                         |             |            |             |

This document is proprietary and confidential. No part of this document may be disclosed in any manner to a third party without the prior written consent of Vision Remote.

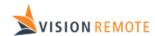

# **Table of Contents**

| 1 | In  | ıtrodu | uction                                    | 2    |
|---|-----|--------|-------------------------------------------|------|
|   | 1.1 | Puri   | pose                                      | 2    |
|   | 1.2 | Defi   | initions and Abbreviations                | 2    |
|   | 1.3 |        | erences                                   |      |
|   | 1.4 | Rev    | rision History                            | 3    |
| 2 | In  |        | uction                                    |      |
| 3 |     |        | uration file content requirements         |      |
|   | 3.1 |        | ning conventions                          |      |
|   | 3.2 | Colu   | umn keys and tags                         | 3    |
| 4 | Bl  | J con  | figuration files                          | 4    |
|   | 4.1 | File   | app.csv                                   | 4    |
|   | 4.2 |        | Remotes.csv                               |      |
|   | 4.3 | File   | ECOutputTags.csv                          | 5    |
|   | 4.  | 3.1    | Columns needed to read data               | 6    |
|   | 4.  | 3.2    | Columns used in user interface components | 7    |
|   | 4.4 | File   | EGoutputTags.csv                          | 7    |
|   | 4.5 | File   | manifest.csv                              | 8    |
| 5 | RI  | U con  | figuration files                          | 8    |
|   | 5.1 | File   | app.csv                                   | 8    |
|   | 5.2 | File   | users.csv                                 | . 10 |
|   | 5.3 | File   | ECOutputTags.csv                          | . 10 |
|   | 5.4 | File   | EGOutputTags.csv                          | . 10 |

# 1 Introduction

# 1.1 Purpose

This document contains information on how to setup and use the configurations files in Vision Link.

### 1.2 Definitions and Abbreviations

Refer to document QP-0005 Definitions and Abbreviations

### 1.3 References

TS-0006 VM-110 UDP EG-Link Specification

TS-0007 VM-110 EC-Link Specification

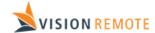

## 1.4 Revision History

| Revision | Description                                                               |  |  |  |
|----------|---------------------------------------------------------------------------|--|--|--|
| 1        | First revision                                                            |  |  |  |
| 2        | Added RU configuration code for APEM 3000 joystick with cross guide.      |  |  |  |
|          | Added BU configuration parameter for multicast IP address and port.       |  |  |  |
|          | Added GFBM.                                                               |  |  |  |
| 3        | Added support for using bitfields in EC/EG link. Added boolean data type. |  |  |  |

### 2 Introduction

The VisionLink software is highly parameterized, and the system integrator can change the behaviour of the software by altering a set of configuration files. The configuration parameters are stored in .csv files that can be opened and edited in spreadsheet applications like Microsoft Excel.

This document describes the different configuration files and all parameters in these files.

# 3 Configuration file content requirements

All configuration files must include minimum 2 rows. The first row will contain the column key arrangement, and the second row will contain the GUI Label for that column. The following rows will contain the configuration data.

The first column in every configuration file must contain a Vision Link tag key. The first column will be referred as "tag key" in the rest of the document. "tag key" is the same as the column key "tag" in this document.

The different configuration files will have different required columns, but the developer can add as many custom columns as it wants to any configuration file. Custom columns can be accessed from the API using the column keys.

| tag       | Label      | customColumnKey     |
|-----------|------------|---------------------|
| Tag       | GUI Label  | Custom Column       |
| customTag | Custom Tag | Custom Column Value |

## 3.1 Naming conventions

Semicolon (;) shall not be used in any content anywhere in the configuration file. Semicolon inside the content will break the parsing of the file and can result in unexpected behaviour.

## 3.2 Column keys and tags

All keys and tags shall use lowercase letters and each word shall be separated with "camelCase". The first character in a key or tag should be a lowercase letter.

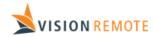

Only letters, numbers, and underscore (a-z, A-Z, 0-9 and \_) can be used in a key or tag.

# 4 BU configuration files

All configuration files are located in the folder /home/root/Applications/visionlinkserver/config. The following files are located here:

| File name                                                                       | Description                                                                            |  |
|---------------------------------------------------------------------------------|----------------------------------------------------------------------------------------|--|
| app.csv Contains application specific configuration parameters. See section 4.1 |                                                                                        |  |
| remotes.csv Specifies all remote units that can communicate with this BU.       |                                                                                        |  |
| ECOutputTags.csv                                                                | Specifies layout of periodic output data received on fieldbus (EC Link, Profibus or    |  |
|                                                                                 | ProfiNet) and assigns tag names that is used by the RU application to fetch this data. |  |
| EGOutputTags.csv                                                                | Specifies layout of periodic output data received on UDP messages on EG-link and       |  |
| assigns tag names that is used by the RU application to fetch this data.        |                                                                                        |  |

# 4.1 File app.csv

This file contains VisionLink application configuration parameters. Content is like this:

| Tag  | label                            | value             | type   |
|------|----------------------------------|-------------------|--------|
|      |                                  |                   | Data   |
| Tag  | GUI Label                        | Value             | type   |
| BGSR | BG VisionLink Server SW revision | 0                 | UINT32 |
| TIME | Time                             | 0                 | UINT32 |
| FMAP | Fieldbus data layout map         | 1                 | UINT32 |
| FADR | Fieldbus address                 | 10                | UINT32 |
| FSPD | Fieldbus speed in bit per second | 0                 | UINT32 |
| EGDH | EG-Link IP address.              | 0                 | UINT32 |
| CCH1 | C-Link radio channel 1           | 434100            | UINT32 |
| CCH2 | C-Link radio channel 2           | 0                 | UINT32 |
| CCH3 | C-Link radio channel 3           | 0                 | UINT32 |
| EMAP | EG-link data layout map          | 6                 | STRING |
| MCIP | EG-Link multicast IP             | 239.255.42.20     | STRING |
| MCPT | EG-Link multicast port out       | 5825              | STRING |
| MTTL | EG-Link multicast ttl            | 1                 | UINT32 |
| DHCP | EG-Link address assigned by DHCP | 0                 | UINT32 |
| NTPE | Enable local NTP server          | 0                 | UINT32 |
| NTPA | NTP peer to sync with            |                   | STRING |
| SID1 | SSID of the VLAPS connected      | VRGL4012          | STRING |
| WPA1 | WPA password of VLAPS            | theSecretPassword | STRING |

Only modify the "value" column in this file. Most of the values are only used internally. Changing these will have no effect. The values that are used to control the system are:

| FMAP | Fieldbus map. Controls the data exchanged on EC-Link. See TS-0007 and description below.    |
|------|---------------------------------------------------------------------------------------------|
| FADR | Fieldbus address. This is Profibus node address if your system is configured with Profibus. |

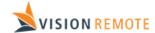

| CCH1CCH3 | Radio frequencies used for C-Link radio in kHz. Unused entries shall be set to 0. Must match |  |  |  |
|----------|----------------------------------------------------------------------------------------------|--|--|--|
|          | the same parameters in app.csv in RU to enable operation on radio.                           |  |  |  |
| EMAP     | EG-Link map. Controls the data exchanged on EG-Link. See TS-0006 and description below.      |  |  |  |
| MCIP     | EG-Link multicast IP address. See TS-0006.                                                   |  |  |  |
| MCPT     | EG-Link multicast port for messages sent from BU. Receive port is always 2 higher.           |  |  |  |

When multiple frequencies are specified, the system automatically selects the best one. It is recommended to specify at least two frequencies, especially if there are more than one VLAP and more than one paired RU.

The FMAP parameter is a bitmask where bit 0 controls periodic input, bit 1 controls commands and bit 2 controls periodic output. Commonly used values are:

| 0 | Fieldbus disabled. Use this value if your system is not equipped with a fieldbus module or if the |
|---|---------------------------------------------------------------------------------------------------|
|   | fieldbus shall not be used.                                                                       |
| 1 | Selects operational mode "Input Only" specified in TS-0007.                                       |
| 3 | Selects operational mode "Input + Commands" specified in TS-0007.                                 |
| 7 | Selects operational mode "Standard" specified in TS-0007.                                         |

The EMAP parameter is a bitmask where bit 0 controls periodic input, bit 1 controls commands and bit 2 controls periodic output.

#### 4.2 File Remotes.csv

This file specifies the RUs that are paired with this BU (RUs that that can connect with this BU). Content is like this:

| ruindex     | RUID      | PKY1  | PKY2  | PKY3  | PKY4  |
|-------------|-----------|-------|-------|-------|-------|
| Index of RU | Remote id | Pky 1 | Pky 2 | Pky 3 | Pky 4 |
| 0           | 1013      | 0     | 0     | 0     | 0     |
| 1           | 1014      | 0     | 0     | 0     | 0     |

This file specifies that the RUs with ID 1013 and 1014 is paired with this BU.

This file must specify at least 1 RU and can specify up to 200 RUs.

Description of the different columns:

| ruindex  | Index of the RU. Set to 0 for the first RU and increment with 1 for all following RUs.   |
|----------|------------------------------------------------------------------------------------------|
| RUID     | Unique HW-ID of the RU. The HW-ID of an RU can be found by using the service app.        |
| PKY1PKY4 | Pairing key 1 to 4. Must match the same parameters in app.csv in RU to enable operation. |

### 4.3 File ECOutputTags.csv

This file specifies all output data elements that is received on EC-Link that shall be used by the application in RU. Each element is given a tag name that is used by the RU application to retrieve this element. Use the template file and modify it, as necessary.

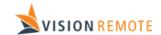

The columns in this file can be divided into the following groups:

- Columns used to read data. Some of these are required to read the data. See 4.3.1.
- Columns used in user interface components. These columns are optional and will be used by the standard VisionLink GUI components to scale and format the data. See 4.3.2.

#### 4.3.1 Columns needed to read data

#### These columns are:

| tag     | startByte  | byteSize  | startBit  | bitSize  | dataType  | priority |
|---------|------------|-----------|-----------|----------|-----------|----------|
| Tag     | Start Byte | Byte Size | Start Bit | Bit Size | Data Type | Priority |
| oilTemp | 0          | 2         |           |          | INT       |          |
| tension | 2          | 4         |           |          | REAL      |          |

#### Description of the different columns:

| Tag       | Tag name used to fetch the data from RU application using VisionLink API.                     |  |  |
|-----------|-----------------------------------------------------------------------------------------------|--|--|
| startByte | Offset in EC link data for the first byte to fetch.                                           |  |  |
| byteSize  | Size of data to fetch in number of bytes.                                                     |  |  |
| startBit  | Bit number of first bit to fetch (within first byte). Only used if the data to fetch is not a |  |  |
|           | complete number of bytes.                                                                     |  |  |
| bitSize   | Number of bits to fetch. Only used if the data to fetch is not a complete number of bytes.    |  |  |
| dataType  | Type of data to fetch. See overview below of all supported data types below.                  |  |  |
| priority  | May be set to a value in range 1 to 3. A lower value means that data will be prioritized when |  |  |
|           | G-Link WiFi is not available. Not implemented yet.                                            |  |  |

The following combinations of data types and byte size are supported:

| Datatype | byteSize   | Description                                                                         |  |  |
|----------|------------|-------------------------------------------------------------------------------------|--|--|
| UINT     | 1, 2 or 4  | Unsigned little-endian integer value with size 8, 16 or 32 bits. startBit and       |  |  |
|          |            | bitSize may be used to read a smaller amount, down to 1 bit.                        |  |  |
| INT      | 1,2 or 4   | Signed little endian integer value with size 8, 16 or 32 bits. startBit and bitSize |  |  |
|          |            | may be used to read a smaller amount.                                               |  |  |
| REAL     | 4 or 8     | IEEE754 little-endian floating-point value with size 32 or 64 bits.                 |  |  |
| BE_UINT  | 1, 2 or 4  | Unsigned big-endian value with size 8, 16 or 32 bits. startBit and bitSize may be   |  |  |
|          |            | used to read a smaller amount, down to 1 bit.                                       |  |  |
| BE_INT   | 1, 2 or 4  | Signed big endian integer value with size 8, 16 or 32 bits. startBit and bitSize    |  |  |
|          |            | may be used to read a smaller amount.                                               |  |  |
| BE_REAL  | 4 or 8     | IEEE754 big-endian floating-point value with size 32 or 64 bits.                    |  |  |
| STRING   | 1 to 65534 | Readable ASCII string.                                                              |  |  |
| RAW      | 1 to 65534 | Raw/unprocessed data. It is up to the RU application to interpret this data.        |  |  |

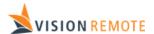

| BOOLEAN    | 1, 2 or 4 | The value of a single bit expressed as a boolean value. When multibyte values this is little endian. |  |
|------------|-----------|----------------------------------------------------------------------------------------------------|--|
|            |           | Use startBit to specify the bit that this tag shall represent.                                       |  |
| BE_BOOLEAN | 1, 2 or 4 | The value of a single bit expressed as a boolean value. When multibyte values this is big endian.    |  |
|            |           | Use startBit to specify the bit that this tag shall represent.                                       |  |

#### 4.3.2 Columns used in user interface components

#### These columns are:

| Label     | minValue      | maxValue      | minWarningValue       | maxWarningValue       |
|-----------|---------------|---------------|-----------------------|-----------------------|
| GUI label | Minimum value | Maximum Value | Minumum Warning Value | Maximum Warning Value |
| Oil Temp  | -40           | 200           | 10                    | 120                   |
| Tension   | 0             | 60            |                       | 40.0                  |

| minAlarmValue       | maxAlarmValue       | unitLabel  | relatedTags     |
|---------------------|---------------------|------------|-----------------|
| Minimum Alarm Value | Maximum Alarm Value | Unit Label | Related Tags    |
| -10                 | 150                 | С          | Not implemented |
|                     | 50.0                | Т          | Not implemented |

#### Description of the different columns:

| label           | Label shown for the tag in the GUI. Usually next to the value received from the host         |  |  |
|-----------------|----------------------------------------------------------------------------------------------|--|--|
|                 | system. Highly recommended for all tags.                                                     |  |  |
| minValue        | Used in the GUI to display the values but also to calculate the graphic and animations for   |  |  |
| maxValue        | bars, gauges, and other components. Leave empty when not applicable.                         |  |  |
| minWarningValue | If value gets outside these limits the GUI element will indicate this, e.g. with a yellow    |  |  |
| maxWarningValue | warning colour. Leave empty if not applicable.                                               |  |  |
| minAlarmValue   | If value gets outside these limits the GUI element will indicate this, e.g. with a red alarm |  |  |
| maxAlarmValue   | color. Leave empty if not applicable.                                                        |  |  |
| unitLabel       | Used in GUI to show the user what kind of unit the value is. E.g. kg, m, degree, etc.        |  |  |
| relatedTags     | Not implemented.                                                                             |  |  |

From the values in example above we see that the two first bytes of EC data are oil temperature in degrees Celsius as a 16-bit signed integer. It is scaled from -40 to 200 when shown. Warning is indicated if it is below 10 or above 120. Alarm is indicated if below -10 or above 150.

In the example byte 2 to 5 is tension in tonnes as a real value. It is scaled from 0 to 60. Warning is indicated when above 40 tonnes and alarm is indicated when above 50 tonnes.

## 4.4 File EGoutputTags.csv

This file specifies all output data elements that is received on EG-Link that shall be used by the application in RU. File layout is identical to ECOutputTags.csv.

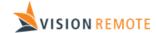

### 4.5 File manifest.csv

The manifest.csv file is holding info that is necessary for the installation SW. The file is made up of key – value pairs. See template application for an example file.

# 5 RU configuration files

The file structure on RU is like this:

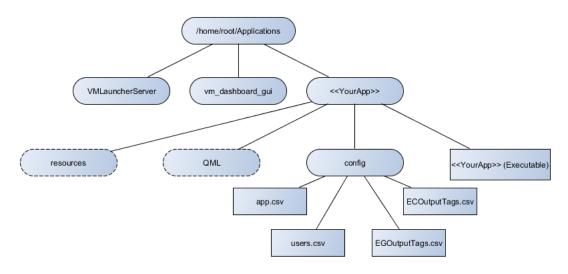

The RU can hold multiple applications, each in a separate folder. Adding a new application is as simple as creating a new folder and adding the necessary files. If the RU shall communicate with multiple BU's each BU is treated as a separate application.

The application must contain an executable file with the same name as the folder, that is made to communicate with the BU and control the machine connected to the BU. How to make this application is beyond the scope of this document.

All configuration files are placed inside a folder named "config".

## 5.1 File app.csv

This file is required to make the application available to the user on the remote. The file requires the tags listed in the table below.

| tag  | Label                  | value         |
|------|------------------------|---------------|
| Tag  | GUI Label              | Value         |
| name | Application name       | Port LARS     |
| type | Application type       | controlSystem |
| ip   | IP-address             | 0             |
| APSR | Application version    | 0             |
| RGSR | Vision Link version    | 0             |
| BUID | Base unit id           | 0             |
| RTYP | C-Link radio type      | 80434         |
| CCH1 | C-Link radio channel 1 | 434100        |
| CCH2 | C-Link radio channel 2 | 0             |
| CCH3 | C-Link radio channel 3 | 0             |

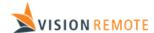

| AJS1 | Joystick 1          | 1190 |
|------|---------------------|------|
| AJS2 | Joystick 2          | 1190 |
| AJS3 | Joystick 3          | 1190 |
| AJS4 | Joystick 4          | 1190 |
| AEF1 | Engineering field 1 | 101  |
| AEF2 | Engineering field 2 | 2    |
| AEF3 | Engineering field 3 | 2    |
| AEF4 | Engineering field 4 | 101  |
| AEF5 | Engineering field 5 | 0    |
| AEF6 | Engineering field 6 | 0    |
| AEF7 | Engineering field 7 | 0    |
| AEF8 | Engineering field 8 | 0    |
| AENC | Encoder             | 700  |
| GFBM | Fallback mode       | 2    |

Only modify the "value" column in this file. The values are:

| Name     | Application name shown on user interface.                                                    |  |  |
|----------|----------------------------------------------------------------------------------------------|--|--|
| Туре     | Application type. Set to one of the following values:                                        |  |  |
|          | - controlSystem: Normal control application communicating with a BU.                         |  |  |
|          | - service : Application running only on RU, not communicating with a BU.                     |  |  |
| ip       | Not used yet.                                                                                |  |  |
| APSR     | Tag used internally. Value is not used.                                                      |  |  |
| RGSR     | Tag used internally. Value is not used.                                                      |  |  |
| BUID     | Tag used internally. Value is not used.                                                      |  |  |
| RTYP     | Identification code for the C-link radio type expected by the application.                   |  |  |
| CCH1CCH3 | Radio frequencies used for C-Link radio in kHz. Unused entries shall be set to 0. Must match |  |  |
|          | the same parameters in app.csv in BU to enable operation on radio.                           |  |  |
| AJS1AJS4 | Identification code for joystick 1 to 4 expected by the application.                         |  |  |
| AEF1AEF8 | Identification code engineering field position 1 to 8 expected by the application.           |  |  |
| AENC     | Identification code for encoder type expected by the application.                            |  |  |
| GFBM     | If set to 1 G-Fallback will always be used. Set to 2 for using G-Fallback only when armed    |  |  |
|          | (default).                                                                                   |  |  |
|          |                                                                                              |  |  |

All the identification codes can be set to 0 if the equipment is not used by the application. If the identification code is not 0, the system will check that the RU is equipped with the necessary components before the application is started. The following identification codes are used:

| Value | Description                                                    | Field |
|-------|----------------------------------------------------------------|-------|
| 0     | Position not used                                              | All   |
| 1     | Pushbutton or 2-position switch with spring return             | AEFx  |
| 2     | 2-position latching switch                                     | AEFx  |
| 101   | 3-position switch spring return                                | AEFx  |
| 102   | 3-position switch with 1 latching and 1 spring return position | AEFx  |
| 202   | 3-Position latching switch                                     | AEFx  |
| 700   | Encoder without push function                                  | AENC  |
| 701   | Encoder with push function.                                    | ANEC  |
| 801   | Push button with LED                                           | AEFx  |
| 808   | Dual color LED                                                 | AEFx  |

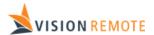

| 1099  | Potentiometer                                                               | AEFx |
|-------|-----------------------------------------------------------------------------|------|
| 1190  | JC120-0002 single axis joystick with 90% active area and direction switches | AJSx |
| 2099  | APEM 3000 dual axis HALL joystick                                           | AJSx |
| 2199  | APEM 3000 dual axis HALL joystick with cross guide                          | AJSx |
| 80434 | STD-302S 434 MHz radio                                                      | RTYP |
| 80869 | STD-302S 869 MHz radio                                                      | RTYP |

# 5.2 File users.csv

Holds a list of users that are permitted to use the application. Looks like this:

| tag   | firstName    | lastName  | password | color   |
|-------|--------------|-----------|----------|---------|
| Tag   | First Name   | Last Name | Password | Color   |
| ola   | Ola          | Nordmann  | 8622     | #ff0000 |
| user2 | User Without | Password  |          | #00ff00 |

### Description of the different columns:

| tag       | Short unique name of table entry.                                                         |
|-----------|-------------------------------------------------------------------------------------------|
| firstName | First name of user presented on user interface.                                           |
| lastName  | Last name of user presented on user interface.                                            |
| password  | Personal password (PIN code) for this user. Keep column empty if no password is required. |
|           | Not implemented.                                                                          |
| color     | RGB value of color used to quickly identify the user in the GUI.                          |

# 5.3 File ECOutputTags.csv

Shall be identical to the ECOutputTags.csv file in BU.

# 5.4 File EGOutputTags.csv

Shall be identical to the EGOutputTags.csv file in BU.